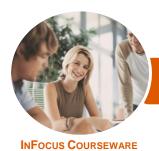

# Microsoft PowerPoint 2016

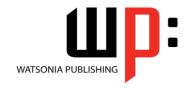

# Level 2 (with Challenge Exercises)

Product Code: INF1662

ISBN: 978-1-925349-90-0

General Description *Microsoft PowerPoint 2016 - Level 2 (with Challenge Exercises)* is designed for users who are keen to extend their understanding and knowledge of the software beyond creating basic presentations.

Learning Outcomes At the completion of this course you should be able to:

- create and work effectively with themes
- view and modify slide masters
- create and use custom templates
- create and work with tables
- create and work with charts
- insert and edit images
- edit inserted images
- insert and work with different types of media
- create animations in a presentation
- set up a presentation for the required presentation mode
- save and share your presentations in other formats
- use the features of *PowerPoint* to work collaboratively with others

Prerequisites

*Microsoft PowerPoint 2016 - Level 2 (with Challenge Exercises)* assumes a basic understanding of the software itself, as well as a basic understanding of personal computers and the Windows operating system environment.

Topic Sheets

141 topics

Methodology

The InFocus series of publications have been written with one topic per page. Topic sheets either contain relevant reference information, or detailed step-by-step instructions designed on a real-world case study scenario. Publications can be used for instructor-led training, self-paced learning, or a combination of the two.

Formats Available A4 Black and White, A5 Black and White (quantity order only), A5 Full Colour (quantity order only), Electronic Licence

Companion Products There are a number of complementary titles in the same series as this publication. Information about other relevant publications can be found on our website at **www.watsoniapublishing.com**.

This information sheet was produced on Tuesday, October 03, 2017 and was accurate at the time of printing. Watsonia Publishing reserves its right to alter the content of the above courseware without notice.

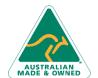

47 Greenaway Street Bulleen VIC 3105 Australia ABN 64 060 335 748 Phone: (+61) 3 9851 4000 Fax: (+61) 3 9851 4001 info@watsoniapublishing.com www.watsoniapublishing.com **Product Information** 

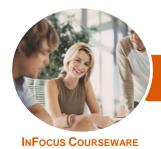

# Microsoft PowerPoint 2016

# WATSONIA PUBLISHING

Level 2 (with Challenge Exercises)

Product Code: INF1662

ISBN: 978-1-925349-90-0

## **Contents**

#### **Themes**

Understanding Themes
Applying a Theme
Changing the Theme Colours
Creating Custom Theme Colours
Changing the Theme Fonts
Changing the Slide Background
Saving a Customised Theme
Using a Customised Theme
Deleting a Customised Theme
Challenge Exercise
Challenge Exercise Sample

#### **Slide Masters**

Understanding Slide Masters
Viewing the Slide Master
Changing the Master Font
Modifying Bullets
Inserting an Image
Applying Slide Transitions to the
Slide Master
Inserting Slide Numbers
Creating Custom Slide Layouts
Modifying Slide Layouts
Challenge Exercise
Challenge Exercise Sample

#### **Templates**

Understanding Templates
Setting a Custom Templates Location
Using an Existing Template
Creating a Template From a
Template
Saving a Custom Template
Creating a Template From a Theme
Modifying a Template
Using a Custom Template
Challenge Exercise
Challenge Exercise Sample

## **Tables**

Inserting a Table Using the Ribbon Inserting Rows and Columns Applying a Table Style Merging and Splitting Cells Adjusting Column Widths Adjusting Row Heights Resizing and Positioning a Table Formatting Table Data Aligning Table Data Applying Borders Applying Shading Challenge Exercise Challenge Exercise Sample

#### Charts

Understanding Charts
Inserting a Chart Using the Ribbon
Changing the Chart Type
Chart Elements
Using Quick Layouts
Understanding Chart Buttons
Changing the Layout of Chart
Elements
Applying a Chart Style
Understanding the Chart Format
Panes
Formatting Chart Elements
Editing a Data Series
Hiding Data Series
Working With Pie Charts
Challenge Exercise

#### **Images**

Understanding Pictures
Understanding Online Pictures
Working With PowerPoint Designer
Inserting a Picture From File
Inserting an Online Picture
Resizing an Image
Positioning an Image
Rotating and Flipping Images
Inserting a Screenshot
Inserting a Screen Clip
Creating a Photo Album
Challenge Exercise
Challenge Exercise

Challenge Exercise Sample

# **Enhancing Images**

Understanding Picture
Enhancements
The Format Picture Pane
Removing an Image Background
Applying Colour Corrections
Recolouring an Image
Applying a Picture Style
Applying Picture Effects

Applying Artistic Effects Cropping an Image Challenge Exercise Challenge Exercise Sample

#### **Media and Action Buttons**

Understanding Media in PowerPoint
Inserting an Online Video
Inserting an Audio Clip
Formatting Media Clips
Editing Audio Clips
Optimising and Compressing Media
Understanding Action Buttons
Inserting Action Buttons
Challenge Exercise
Challenge Exercise Sample

## **Animations and Transitions**

Understanding Animation
Animating Text
Animating Objects
Applying Multiple Effects
Applying Motion Paths
The Animation Pane
Setting the Timing
Animating SmartArt Graphics
Using Slide Transitions
Challenge Exercise
Challenge Exercise Sample

## **Setting Up the Show**

About Self Running Presentations
Recording a Slide Show
Setting Up a Self Running
Presentation
Rehearsing Timings
Setting Up a Speaker-Led Show
Creating a Custom Show
Understanding Presenter View
Using Presenter View
Challenge Exercise
Challenge Exercise Sample

## **Saving and Sharing Presentations**

Packaging Presentations for CD Saving a Presentation as a PDF Document Saving a Presentation as a Video Sending a Presentation via Email Presenting a Slide Show Online

**Product Information** 

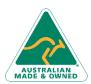

47 Greenaway Street Bulleen VIC 3105 Australia ABN 64 060 335 748 Phone: (+61) 3 9851 4000 Fax: (+61) 3 9851 4001 info@watsoniapublishing.com www.watsoniapublishing.com

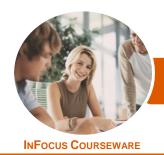

# Microsoft PowerPoint 2016

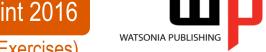

Level 2 (with Challenge Exercises)

Product Code: INF1662 ISBN: 978-1-925349-90-0

Saving to a Storage Device Challenge Exercise Challenge Exercise Sample

# **Working Collaboratively**

Co-Authoring Documents
Saving to OneDrive
Sharing Presentations
Opening Shared Presentations
Challenge Exercise
Challenge Exercise Workspace

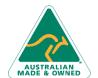